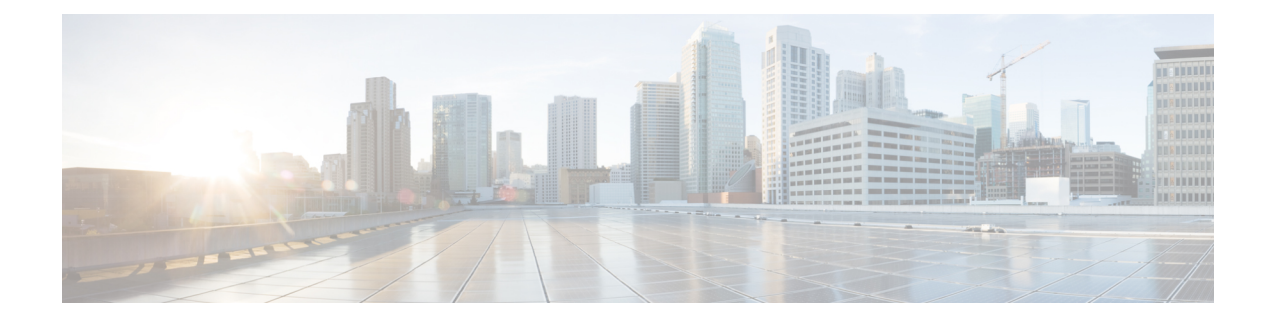

# **Setting Video Parameters**

This chapter describes how to set video parameters for a Cisco Unified Survivable Remote Site Telephony (SRST) Router.

- [Prerequisites](#page-0-0) for Setting Video Parameters, on page 1
- [Restrictions](#page-1-0) for Setting Video Parameters, on page 2
- [Information](#page-1-1) About Setting Video Parameters, on page 2

# <span id="page-0-0"></span>**Prerequisites for Setting Video Parameters**

- Ensure that you are using Cisco Unified SRST 4.0 or a later version.
- Ensure that you are using Cisco Unified Communications Manager 4.0 or a later version.
- Ensure that the Cisco IPphones are registered with the Cisco UnifiedSRST router. Use the **show ephone registered** command to verify ephone registration.
- Ensure that the connection between the Cisco Unified Video Advantage application and the Cisco Unified IP phone is up.

From a PC with Cisco Unified Video Advantage 1.02 or a later version installed, ensure that the line between the Cisco Unified Video Advantage and the Cisco Unified IP phone is green. For more information, see Cisco Unified Video [Advantage](http://www.cisco.com/en/US/products/sw/voicesw/ps5662/products_user_guide_list.html) End-User Guides.

• Ensure that you install the correct video firmware on the Cisco Unified IP phone. Use the **show ephone phone-load** command to view current ephone firmware. The following lists the minimum firmware version for video-enabled Cisco Unified IP phones:

Cisco Unified IP Phone 7940G version 6.0(4)

Cisco Unified IP Phone 7960G version 6.0(4)

Cisco Unified IP Phone 7970G version 6.0(2)

- Perform basic Cisco Unified SRST configuration. For more information, see Cisco [Unified](http://www.cisco.com/en/US/products/sw/voicesw/ps2169/products_configuration_guide_chapter09186a00806674c3.html) SRST V4.0: Setting Up the [Network.](http://www.cisco.com/en/US/products/sw/voicesw/ps2169/products_configuration_guide_chapter09186a00806674c3.html)
- Perform basic ephone configuration. For more information, see Cisco [Unified](http://www.cisco.com/en/US/products/sw/voicesw/ps2169/products_configuration_guide_chapter09186a00806674c5.html) SRST V4.0: Setting Up Cisco Unified IP [Phones.](http://www.cisco.com/en/US/products/sw/voicesw/ps2169/products_configuration_guide_chapter09186a00806674c5.html)

# <span id="page-1-0"></span>**Restrictions for Setting Video Parameters**

• This feature supports only the following video codecs:

H.261

H.263

H.264 (for CUVA from SRST 7.1)

• This feature supports only the following video formats:

Common Intermediate Format (CIF): Resolution 352x288

One-Quarter Common Intermediate Format (QCIF): Resolution 176x144

Sub QIF (SQCIF): Resolution 128x96

4CIF: Resolution 704x576

16CIF: Resolution 1408x1152

- The call start fast feature does not support an H.323 video connection. You must configure call start slow for H.323 video.
- Video capabilities are configured per ephone, not per line.
- All call feature controls (for example, mute and hold) apply to both audio and video calls, if applicable.
- This feature does not support the following:

Dynamic addition of video capability: The video capability must be present before the call setup starts to allow the video connection.

T-120 data connection between two SCCP endpoints

Video security

Far-end camera control (FECC) for SCCP endpoints

Video codec renegotiation: The negotiated video codec must match or the call falls back to audio-only. The negotiated codec for the existing call can be used for an incoming call. Video codec transcoding

• When a video-capable endpoint connects to an audio-only endpoint, the call falls back to audio-only. During audio-only calls, video messages are skipped.

# <span id="page-1-1"></span>**Information About Setting Video Parameters**

This feature allows you to set video parameters for the Cisco Unified SRST to maintain close feature parity with Cisco Unified Communications Manager. When the Cisco Unified SRST is enabled, Cisco Unified IP phones do not have to be reconfigured for video capabilities because all ephonesretain the same configuration used with Cisco Unified Communications Manager. However, you must enter call-manager-fallback configuration mode to set video parameters for Cisco Unified SRST. The feature set for video is the same as the Cisco Unified SRST audio calls.

To set video parameters, refer the following concepts:

## **Matching Endpoint Capabilities**

Cisco Unified SRST stores Endpoint capabilities during the phone registration. These capabilities are used to match with other endpoints during the call setup. Endpoints can update at any time; however, the router recognizes endpoint capability changes only during the call setup. If you add a video feature to a phone, the information about it is updated in the router's internal data structure. However, the information does not take effect until the next call. If a video feature is revoked, the router continues to view the video capability until the call stops. However, there is no video stream that is exchanged between the two endpoints.

**Note**

The endpoint capability match is executed every time when an incoming call is set up or an existing call is resumed.

## **Retrieving Video Codec Information**

Voice gateways use dial-peer configurations to retrieve codec information for audio codecs. Video codec selection is done by the endpoints and is not controlled by the H.323 service-provider interface (SPI) through dial-peer or other configuration. The video-codec information is retrieved from the SCCP endpoint using a capabilities request during the call setup.

## **Call Fallback to and Audio-Only Endpoint**

When a video-capable endpoint connects to an audio-only endpoint, the call falls back to an audio-only connection. Also, for certain features such as conferencing, where video support is not available, the call falls back to audio-only.

Cisco Unified SRST routers use a call-type flag to indicate whether the call is video-capable or audio-only. The call-type flag is set to video when the video capability is matched or set to audio-only when connecting to an audio-only TDM or an audio-only SIP endpoint.

**Note** During an audio-only connection, all video-related media messages are skipped.

## **Call Setup for Video Endpoints**

The process for handling SCCP video endpoints is the same as that for handling SCCP audio endpoints. The video call must be part of the audio call. If the audio call setup fails, the video call fails.

During call setup for video, media setup handling determines if a video-media path is required or not. If so, the corresponding video-media-path setup actions are taken.

- For an SCCP endpoint, video-media-path setup includes sending messages to the endpoints to open a multimedia path and start the multimedia transmission.
- For an H.323 endpoint, video-media-path setup includes an Exchange between the endpoints to open a logical channel for the video stream.

A call-type flag is set during the call setup on the basis of the endpoint and capability match. After call setup, the call -type flag is used to determine whether an extra video-media path isrequired. Callsignaling is managed by the Cisco Unified Communications Manager Express router, and the media stream is directly connected between the two video-enabled SCCP endpoints on the same router. Video-related commands and flow-control messages are forwarded to the other endpoint. Routers do not interpret these messages.

### **Call Setup Between Two Local SCCP Endpoints**

For interoperation between two local SCCP endpoints (that exist on the same router), video call setup uses all existing audio-call-setup handling, except during the media setup. During the media setup, a message is sent to establish the video-media path. If the endpoint responds, the video-media path is established and invokes a start-multimedia-transmission function.

### **Call Setup Between SCCP and H.323 Endpoints**

Call setup between SCCP and H.323 endpoints is the same as it is between SCCP endpoints except that, if video capability is selected, the event is posted to the H.323 call leg to send out a video open logical channel (OLC) and the gateway generates an OLC for the video channel. Because the router needs to both stop and originate the media stream, video must be enabled on the router before call setup begins.

## **Call Setup Between Two SCCP Endpoints Across an H.323 Network**

If the call setup between SCCP endpoints occurs across an H.323 network, the setup is a combination of the processes listed in the previous two sections. The router controls the video media setup between the two endpoints, and the event is posted to the H.323 call leg so that the gateway can generate an OLC.

## **Flow of the RTP Video Stream**

For video streams between two local SCCP endpoints, the Real-Time Transport Protocol (RTP) stream is in flow-around mode. For video streams between SCCP and H.323 endpoints or two SCCP endpoints on different Cisco Unified Communications Manager Express routers, the RTP stream is in flow-through mode.

- Media flow-around mode enables RTP packets to stream directly between the endpoints of a VoIP call without the involvement of the gateway. By default, the gateway receives the incoming media, stops the call, and then reoriginates it on the outbound call leg. In flow-around mode, only signaling data is passed to the gateway, improving scalability and performance.
- Media flow-through mode involves the same video-media path as for an audio call. Media packets flow through the gateway, thus hiding the networks from each other.

To display information about RTP named-event packets, such as caller-ID number, IP address, and port for both the local and remote endpoints, use the **show voip rtp connection** command as shown in the following sample output:

```
Router# show voip rtp connections
VoIP RTP active connections :
No. CallId dstCallId LocalRTP RmtRTP LocalIP RemoteIP
1 102 103 18714 18158 10.1.1.1 192.168.1.1
2 105 104 17252 19088 10.1.1.1 192.168.1.1
Found 2 active RTP connections
============================
```
Ш

## **How to Set Video Parameters for Cisco Unified SRST**

When you enable the Cisco Unified SRST, do not reconfigure the Cisco Unified IP phones for video capabilities. All ephones retain the same configuration used with Cisco Unified Communications Manager. However, you can set video parameters for Cisco Unified SRST.

The following are the task for setting Video parameters for Cisco Unified SRST:

## **Configuring Slow Connect Procedures**

Video streams require slow-connect procedures for Cisco Unified SRST. H.323 endpoints require a slow connect because the endpoint-capability match occurs after the connect message.

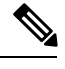

For more information about slow-connect procedures, see [Configuring](http://www.cisco.com/en/US/docs/ios/12_2/voice/configuration/guide/vvfqos.html) Quality of Service for Voice. **Note**

Use the following procedure to configure slow-connect procedures.

### **SUMMARY STEPS**

- **1. enable**
- **2. configure terminal**
- **3. voice service voip**
- **4. h323**
- **5. call start slow**

### **DETAILED STEPS**

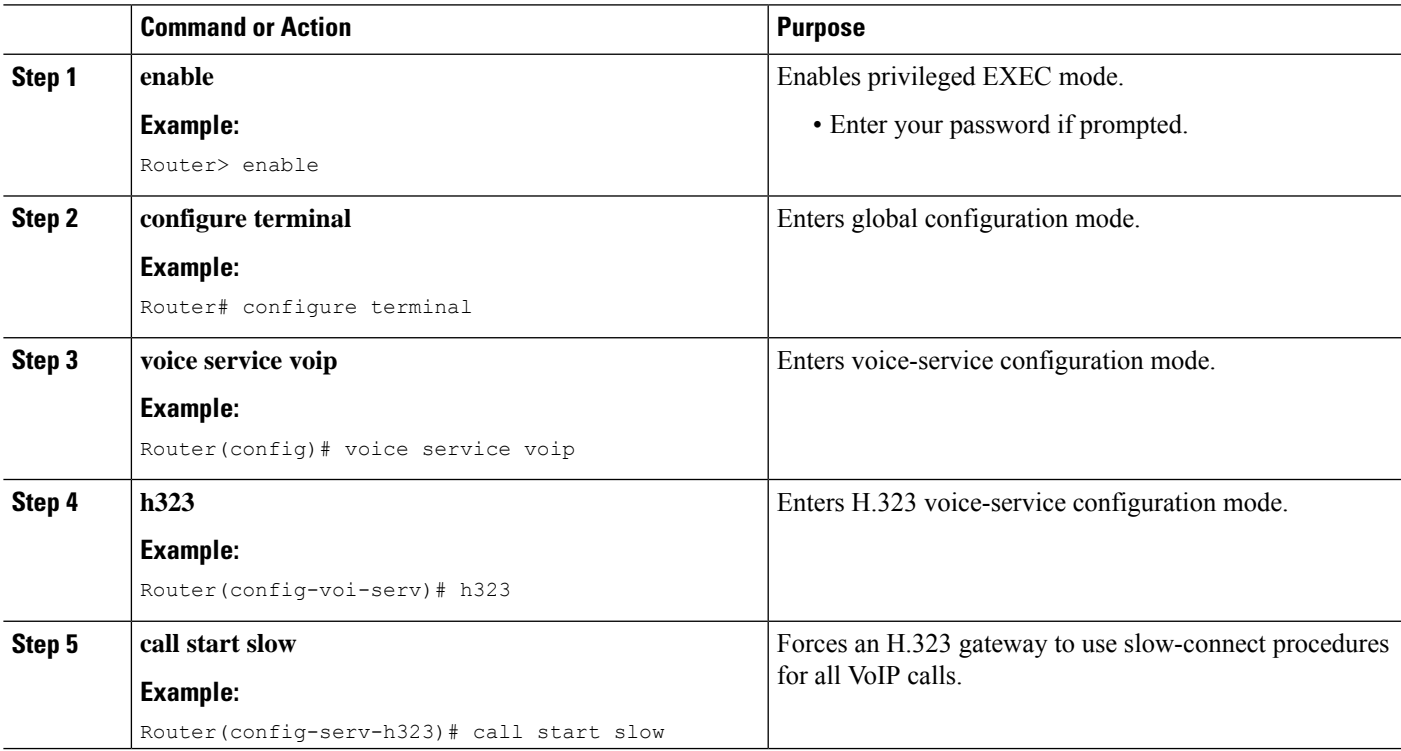

## **Verifying Cisco Unified SRST**

Use the following procedure to verify that the Cisco Unified SRST feature is enabled and to verify Cisco Unified IP phone configuration settings.

#### **SUMMARY STEPS**

- **1. enable**
- **2. show running config**
- **3. show call-manager-fallback all**

#### **DETAILED STEPS**

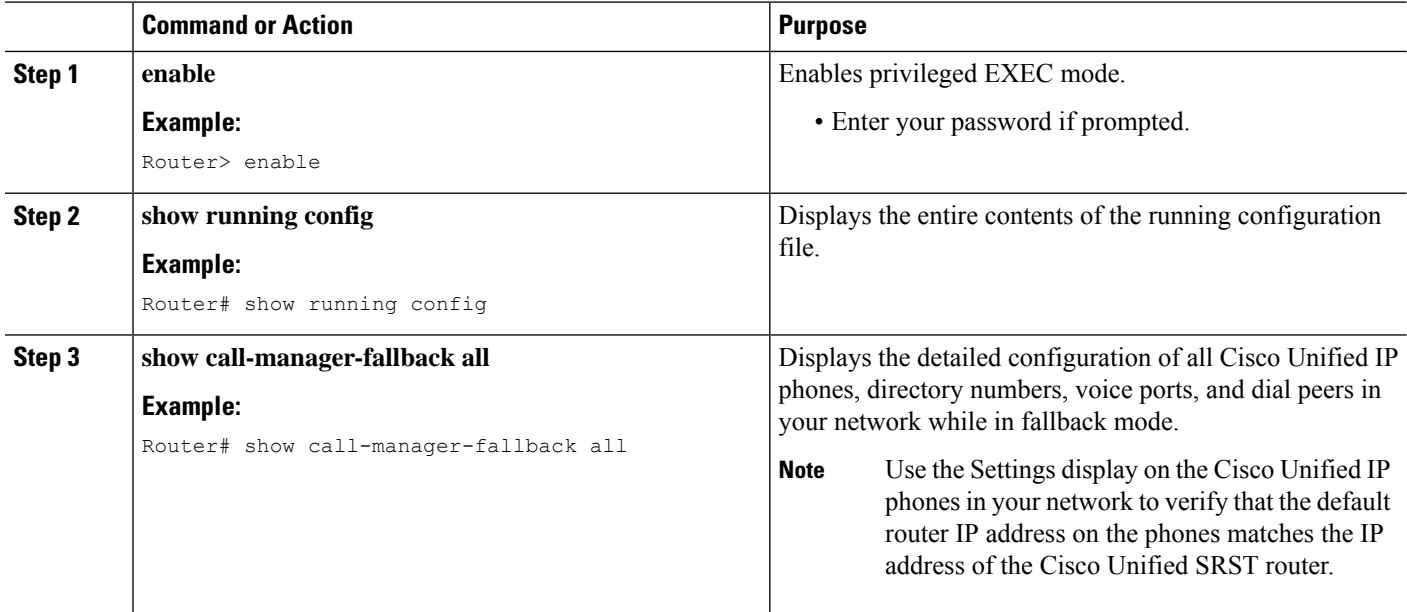

#### **Example**

The following example shows output from the show call-manager-fallback all command:

```
Router# show call-manager-fallback all
CONFIG (Version=3.3)
=====================
Version 3.3
For on-line documentation please see:
www.cisco.com/univercd/cc/td/doc/product/access/ip_ph/ip_ks/index.htm
ip source-address 10.1.1.1 port 2000
max-video-bit-rate 384(kbps)
max-ephones 52
max-dn 110
max-conferences 16 gain -6
dspfarm units 0
dspfarm transcode sessions 0
huntstop
dialplan-pattern 1 4084442... extension-length 4
voicemail 6001
moh music-on-hold.au
time-format 24
```
date-format dd-mm-yy timezone 0 Greenwich Standard Time call-forward busy 6001 call-forward noan 6001 timeout 8 call-forward pattern .T transfer-pattern .T keepalive 45 timeout interdigit 10 timeout busy 10 timeout ringing 180 caller-id name-only: enable Limit number of DNs per phone: 7910: 34 7935: 34 7936: 34 7940: 34 7960: 34 7970: 34 Log (table parameters): max-size: 150 retain-timer: 15 transfer-system full-consult local directory service: enabled. ephone-dn 1 number 1001 name 1001 description 1001 label 1001 preference 0 secondary 9 huntstop call-forward busy 6001 call-forward noan 6001 timeout 8 call-waiting beep ephone-dn 2 number 1002 name 1002 description 1002 preference 0 secondary 9 huntstop call-forward busy 6001 call-forward noan 6001 timeout 8 call-waiting beep ephone-dn 3 preference 0 secondary 9 huntstop call-waiting beep ephone-dn 4 preference 0 secondary 9 huntstop call-waiting beep ephone-dn 5 preference 0 secondary 9 huntstop call-waiting beep ephone-dn 6 preference 0 secondary 9 huntstop call-waiting beep ephone-dn 7 preference 0 secondary 9 huntstop call-waiting beep ephone-dn 8 preference 0 secondary 9

huntstop call-waiting beep ephone-dn 9 preference 0 secondary 9 huntstop call-waiting beep ephone-dn 10 preference 0 secondary 9 huntstop call-waiting beep ephone-dn 11 preference 0 secondary 9 huntstop call-waiting beep ephone-dn 12 preference 0 secondary 9 huntstop call-waiting beep ephone-dn 13 preference 0 secondary 9 huntstop call-waiting beep ephone-dn 14 preference 0 secondary 9 huntstop call-waiting beep ephone-dn 15 preference 0 secondary 9 huntstop call-waiting beep ephone-dn 16 preference 0 secondary 9 huntstop call-waiting beep ephone-dn 17 preference 0 secondary 9 huntstop call-waiting beep ephone-dn 18 preference 0 secondary 9 huntstop call-waiting beep ephone-dn 19 preference 0 secondary 9 huntstop call-waiting beep ephone-dn 20 preference 0 secondary 9 huntstop call-waiting beep Number of Configured ephones 0 (Registered 2) voice-port 50/0/1 station-id number 1001 station-id name 1001 timeout ringing 8 ! voice-port 50/0/2 station-id number 1002 station-id name 1002 timeout ringing 8 ! voice-port 50/0/3 ! voice-port 50/0/4

! voice-port 50/0/5 ! voice-port 50/0/6 ! voice-port 50/0/7 ! voice-port 50/0/8 ! voice-port 50/0/9 ! voice-port 50/0/10 ! voice-port 50/0/11 ! voice-port 50/0/12 ! voice-port 50/0/13 ! voice-port 50/0/14 ! voice-port 50/0/15 ! voice-port 50/0/16 ! voice-port 50/0/17 ! voice-port 50/0/18 ! voice-port 50/0/19 ! voice-port 50/0/20 ! dial-peer voice 20055 pots destination-pattern 1001 huntstop call-forward busy 6001 call-forward noan 6001 progress\_ind setup enable 3 port 50/0/1 dial-peer voice 20056 pots destination-pattern 1002 huntstop call-forward busy 6001 call-forward noan 6001 progress\_ind setup enable 3 port 50/0/2 dial-peer voice 20057 pots huntstop progress\_ind setup enable 3 port 50/0/3 dial-peer voice 20058 pots huntstop progress\_ind setup enable 3 port 50/0/4 dial-peer voice 20059 pots huntstop progress\_ind setup enable 3 port 50/0/5 dial-peer voice 20060 pots huntstop progress\_ind setup enable 3 port  $50/\overline{0}/6$ dial-peer voice 20061 pots

huntstop progress\_ind setup enable 3 port  $50/\overline{0}/7$ dial-peer voice 20062 pots huntstop progress\_ind setup enable 3 port 50/0/8 dial-peer voice 20063 pots huntstop progress\_ind setup enable 3 port 50/0/9 dial-peer voice 20064 pots huntstop progress\_ind setup enable 3 port 50/0/10 dial-peer voice 20065 pots huntstop progress\_ind setup enable 3 port 50/0/11 dial-peer voice 20066 pots huntstop progress\_ind setup enable 3 port 50/0/12 dial-peer voice 20067 pots huntstop progress\_ind setup enable 3 port 50/0/13 dial-peer voice 20068 pots huntstop progress\_ind setup enable 3 port 50/0/14 dial-peer voice 20069 pots huntstop progress\_ind setup enable 3 port 50/0/15 dial-peer voice 20070 pots huntstop progress\_ind setup enable 3 port 50/0/16 dial-peer voice 20071 pots huntstop progress\_ind setup enable 3 port 50/0/17 dial-peer voice 20072 pots huntstop progress\_ind setup enable 3 port 50/0/18 dial-peer voice 20073 pots huntstop progress\_ind setup enable 3 port 50/0/19 dial-peer voice 20074 pots huntstop progress\_ind setup enable 3 port 50/0/20 tftp-server system:/its/SEPDEFAULT.cnf tftp-server system:/its/SEPDEFAULT.cnf alias SEPDefault.cnf tftp-server system:/its/XMLDefault.cnf.xml alias XMLDefault.cnf.xml tftp-server system:/its/ATADefault.cnf.xml tftp-server system:/its/united\_states/7960-tones.xml alias United\_States/7960-tones.xml tftp-server system:/its/united\_states/7960-font.xml alias English\_United\_States/7960-font.xml tftp-server system:/its/united\_states/7960-dictionary.xml alias

```
English_United_States/7960-dictionary.xml
```

```
tftp-server system:/its/united_states/7960-kate.xml alias
English_United_States/7960-kate.xml
tftp-server system:/its/united_states/SCCP-dictionary.xml alias
English_United_States/SCCP-dictionary.xml
tftp-server system:/its/XMLDefault7960.cnf.xml alias SEP003094C2772E.cnf.xml
tftp-server system:/its/XMLDefault7960.cnf.xml alias SEP001201372DD1.cnf.xml
tftp-server system:/its/XMLDefault7960.cnf.xml alias SEPFFDD00000001.cnf.xml
tftp-server system:/its/XMLDefault7960.cnf.xml alias SEPFFDD00000002.cnf.xml
tftp-server system:/its/XMLDefault7960.cnf.xml alias SEPFFDD00000003.cnf.xml
tftp-server system:/its/XMLDefault7960.cnf.xml alias SEPFFDD00000004.cnf.xml
tftp-server system:/its/XMLDefault7960.cnf.xml alias SEPFFDD00000005.cnf.xml
tftp-server system:/its/XMLDefault7960.cnf.xml alias SEPFFDD00000006.cnf.xml
tftp-server system:/its/XMLDefault7960.cnf.xml alias SEPFFDD00000007.cnf.xml
tftp-server system:/its/XMLDefault7960.cnf.xml alias SEPFFDD00000008.cnf.xml
tftp-server system:/its/XMLDefault7960.cnf.xml alias SEPFFDD00000009.cnf.xml
tftp-server system:/its/XMLDefault7960.cnf.xml alias SEPFFDD0000000A.cnf.xml
tftp-server system:/its/XMLDefault7960.cnf.xml alias SEPFFDD0000000B.cnf.xml
tftp-server system:/its/XMLDefault7960.cnf.xml alias SEPFFDD0000000C.cnf.xml
tftp-server system:/its/XMLDefault7960.cnf.xml alias SEPFFDD0000000D.cnf.xml
tftp-server system:/its/XMLDefault7960.cnf.xml alias SEPFFDD0000000E.cnf.xml
tftp-server system:/its/XMLDefault7960.cnf.xml alias SEPFFDD0000000F.cnf.xml
tftp-server system:/its/XMLDefault7960.cnf.xml alias SEPFFDD00000010.cnf.xml
tftp-server system:/its/XMLDefault7960.cnf.xml alias SEPFFDD00000011.cnf.xml
tftp-server system:/its/XMLDefault7960.cnf.xml alias SEPFFDD00000012.cnf.xml
```
### **Setting Video Parameters for Cisco Unified SRST**

Using the following procedure to set the maximum bit rate for all video-capable phones in a Cisco Unified SRST system.

### **SUMMARY STEPS**

- **1. enable**
- **2. configure terminal**
- **3. dcall-manager-fallback**
- **4. video**
- **5. maximum bit-rate** *value*

#### **DETAILED STEPS**

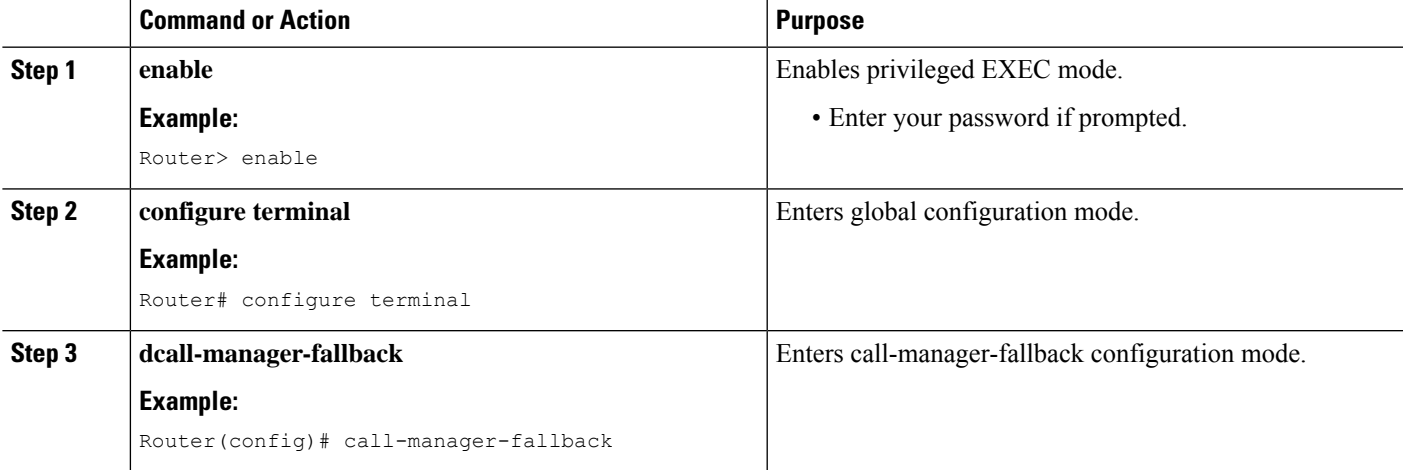

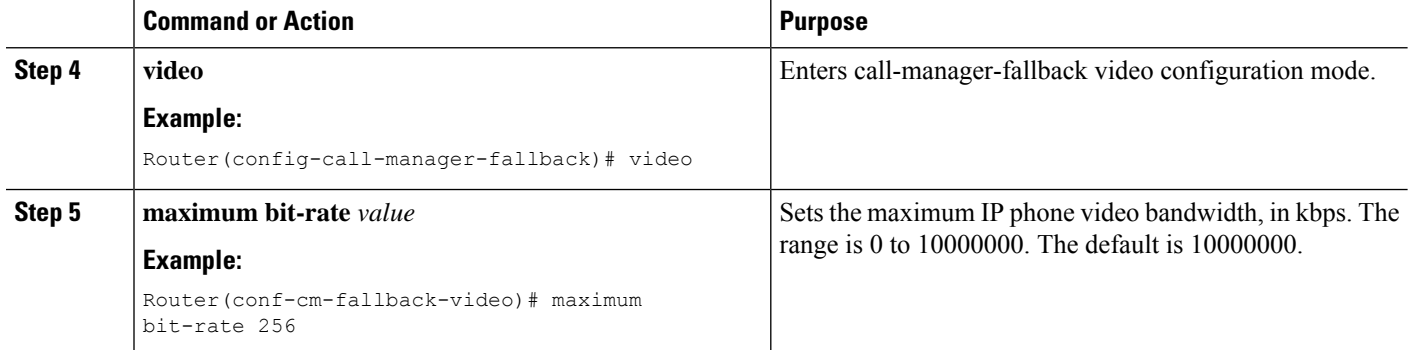

#### **Example**

The following example shows the configuration for video with Cisco Unified SRST:

```
call-manager-fallback
video
maximum bit-rate 384
max-conferences 2 gain -6
transfer-system full-consult
ip source-address 10.0.1.1 port 2000
max-ephones 52
max-dn 110
dialplan-pattern 1 4084442... extension-length 4
transfer-pattern .T
keepalive 45
voicemail 6001
call-forward pattern .T
call-forward busy 6001
call-forward noan 6001 timeout 3
moh music-on-hold.au
time-format 24
date-format dd-mm-yy
!
```
## **Troubleshooting Video for Cisco Unified SRST**

Use the following commands to troubleshoot Video for Cisco Unified SRST.

- **1.** For SCCP endpoint troubleshooting, use the following debug commands:
	- Debug cch323 video: Enables the video debugging trace on the H.323 SPI.
	- Debug ephone detail: Debugs all Cisco Unified IP phones that are registered to the router and displays error and state levels.
	- Debug h225 asn1: Displays Abstract Syntax Notation One (ASN.1) contents of H.225 messages that are sent or received.
	- Debug h245 asn1: Displays ASN.1 contents of H.245 messages that are sent or received.
	- Debug VoIP CCAPI inout: Displays the execution path through the call-control-application programming interface (CPI).
- **2.** For ephone troubleshooting, use the following debug commands:
- Debug ephone message: Enables message tracing between Cisco ephones.
- Debug ephone register: Sets registration debugging for ephones.
- Debug ephone video: Sets ephone video traces, which provide information about different video states for the call, including video capabilities selection, start, and stop.
- **3.** For basic video-to-video call checking, use the following show commands:
	- Show call active video: Displays call information for SCCP video CallsInProgress.
	- Show ephone off hook: Displays information and packet counts for ephones that are currently off hook.
	- Show VoIP RTP connections: Displays information about RTP named-event packets, such as caller ID number, IP address, and port, for both the local and remote endpoints.

 $\mathbf I$